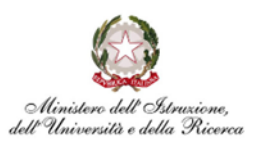

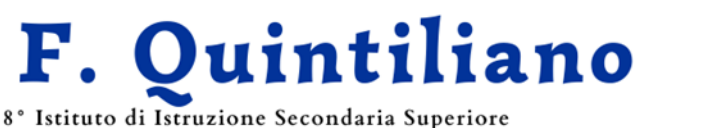

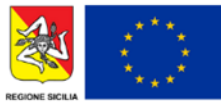

Classico, Linguistico, Scientifico (Sc. Appl.), delle Scienze Umane, Economico Sociale C.F. 80003750892

Via Tisia, 49 - 96100 (SR) Succursale Via Pitia, 46 - 96100 (SR) Cod.U. Fatt. UFE6QE

VIII ISTIT. ISTR. SEC. II GRADO - M. F. QUINTILIANO-SIRACUSA Prot. 0016423 del 30/10/2023 II-8 (Uscita)

Ai docenti Al DSGA ATTI Albo Sito WEB

## **CIRCOLARE N. 82**

## **Oggetto:** Ricevimento settimanale **attivo dal 06 novembre 2023** – procedura di attivazione docenti

La procedura di attivazione del ricevimento genitori, **da regolarizzare entro il 3 novembre p.v.,** si articola in due momenti: la creazione di una classe su Classroom, per i ricevimenti a distanza e la compilazione dello spazio dedicato su ArgoDidup.

## **Procedura preliminare**

Prima di procedere con l'inserimento delle informazioni su Didup, è necessario collegarsi su Classroom e creare una nuova classe, che potrete chiamare "Ricevimento genitori classi x, y, z...".

Una volta creata la classe, ricordate di caricare gli alunni corrispondenti alle vostre classi dalla sezione "Persone" e procedete con la generazione del link di Meet.

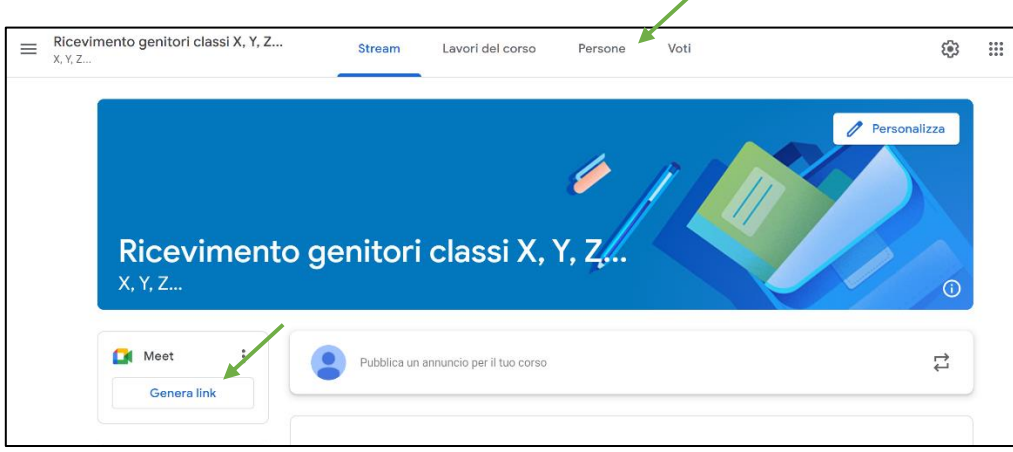

Per copiare il link generato basterà cliccare sul pulsante, poi sulla freccetta del menu a tendina e selezionare copia.

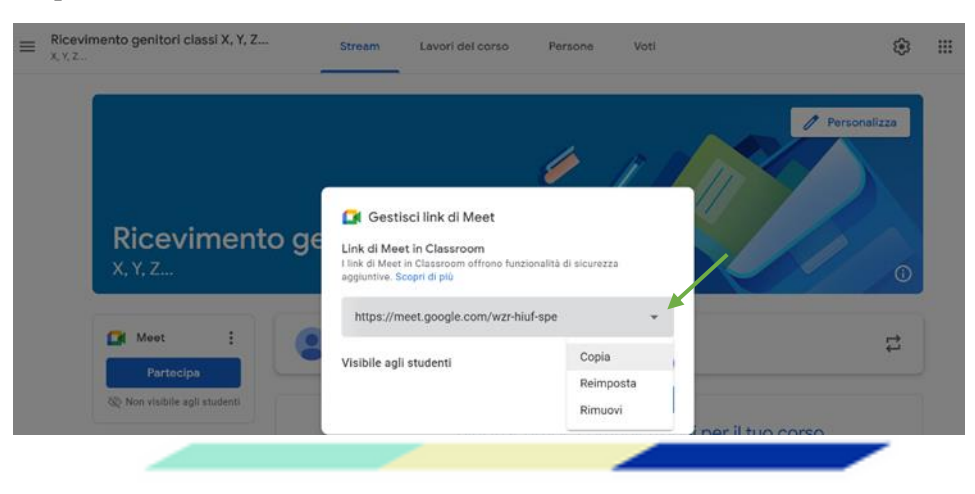

Email: srpm01000p@istruzione.it Dirigente: dirigente@quintiliano.it PEC: srpm01000p@pec.istruzione.it https://www.liceopolivalentequintiliano.edu.it

Tel. 0931 411986 Sito web:

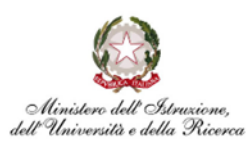

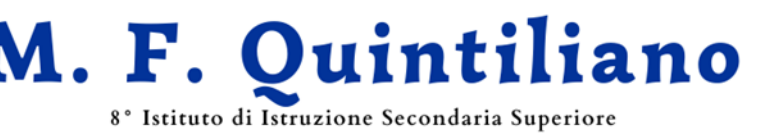

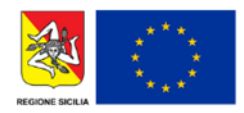

Classico, Linguistico, Scientifico (Sc. Appl.), delle Scienze Umane, Economico Sociale C.F. 80003750892

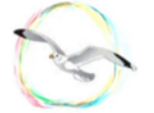

Via Tisia, 49 - 96100 (SR) Succursale Via Pitia, 46 - 96100 (SR) Cod.U. Fatt. UFE6QE

## **Compilazione dello spazio dedicato su Argo Didup**

- 1. Dopo aver effettuato l'accesso a Didup, scegliere dal menu "Comunicazioni" la voce "Ricevimento docente".
- 2. Cliccando su "Aggiungi", si aprirà la schermata sottostante.

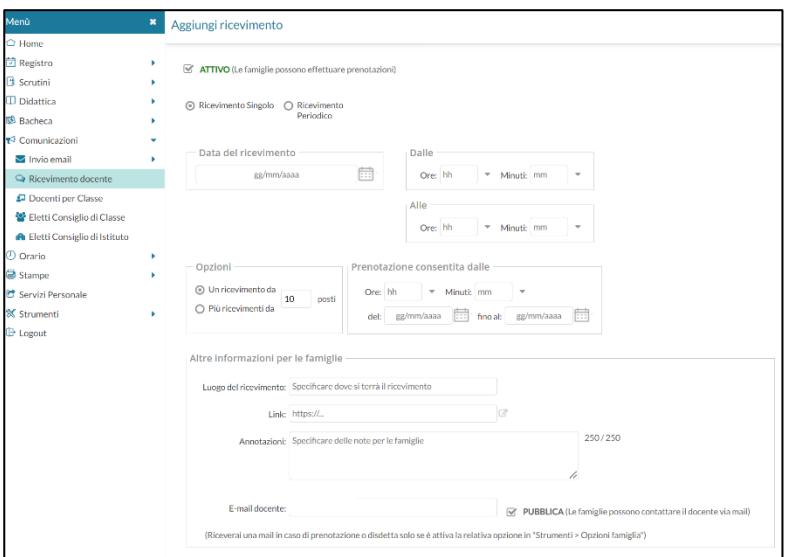

3. Selezionando "Ricevimento periodico", compariranno i giorni della settimana.

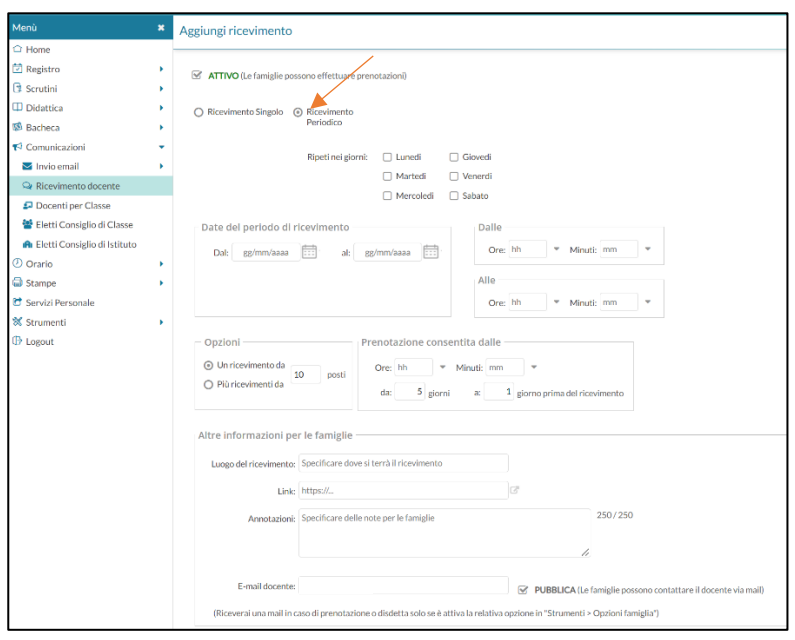

Email: srpm01000p@istruzione.it Tel. 0931 411986 Dirigente: dirigente@quintiliano.it Sito web: PEC: srpm01000p@pec.istruzione.it https://www.liceopolivalentequintiliano.edu.it

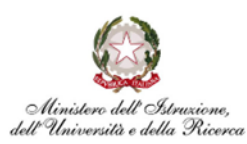

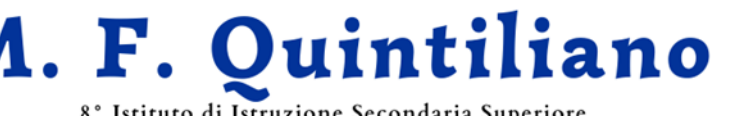

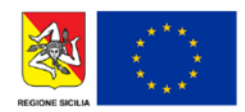

8° Istituto di Istruzione Secondaria Superiore

Classico, Linguistico, Scientifico (Sc. Appl.), delle Scienze Umane, Economico Sociale C.F. 80003750892

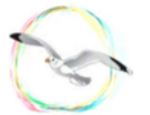

Via Tisia, 49 - 96100 (SR) Succursale Via Pitia, 46 - 96100 (SR) Cod.U. Fatt. UFE6QE

- 4. A questo punto, selezionare in sequenza:
	- a. il giorno del ricevimento;
	- b. la data di inizio e fine del ricevimento (06/11/2023 10/05/2024);
	- c. l'orario di inizio e fine (compatibile con gli eventuali cambi di sede).
- 5. In "Opzioni" selezionare "Più ricevimenti" (il sistema proporrà 10 minuti, ma potrete variare la durata).
- 6. Selezionate l'orario di prenotazione. Considerate che il riferimento "da 5 gg. a 1 g." è di default.
- 7. In "Altre informazioni per le famiglie":
	- a. indicate la sede;
	- b. copiate il link generato seguendo la procedura preliminare;
	- c. inserite la dicitura consigliata, come da esempio, nel campo "Annotazioni";
	- d. inserite la vostra email istituzionale (esempio  $x$ xxx.x $@$ quintiliano.it);
	- e. cliccare su "Inserisci" per salvare la procedura.

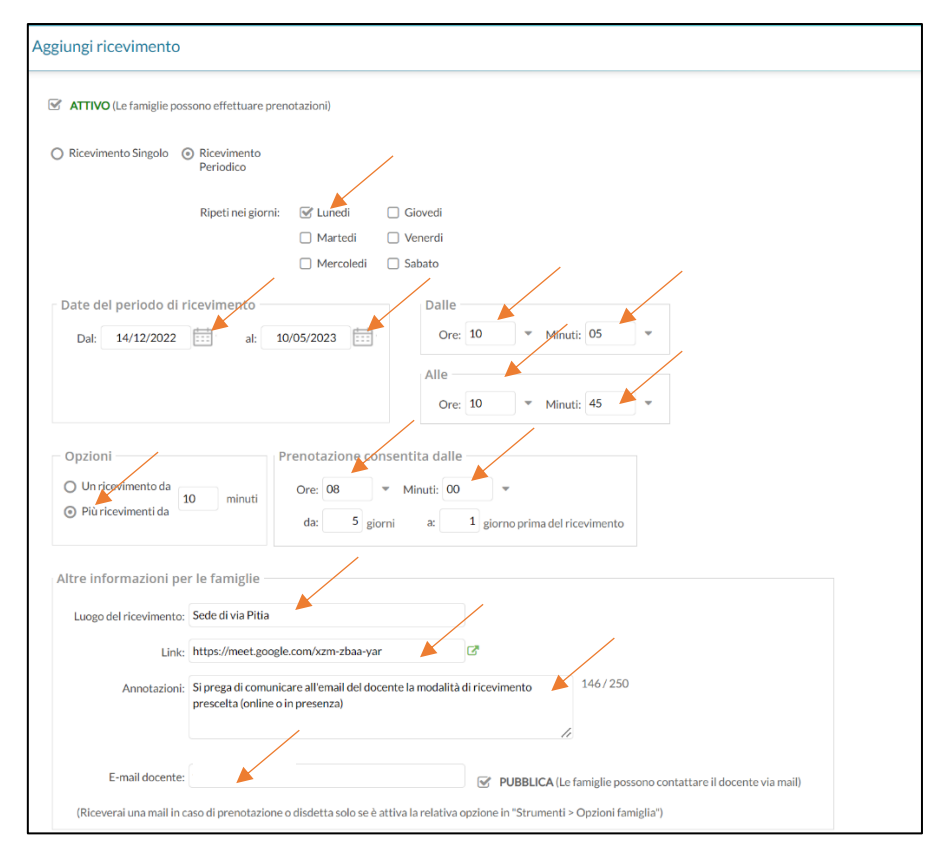

N.B.: per ricevere le email dalle famiglie, è necessario selezionare da "Strumenti" (che trovate nel menu generale di Didup) "Opzioni famiglia", poi "Opzioni docente" e mettere il segno di spunta nella terza voce. Alla fine fare clic su Salva.

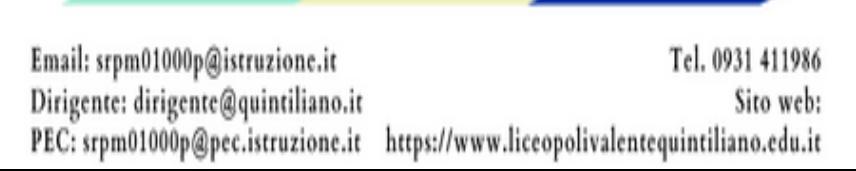

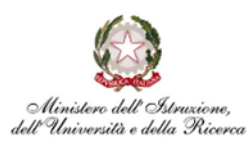

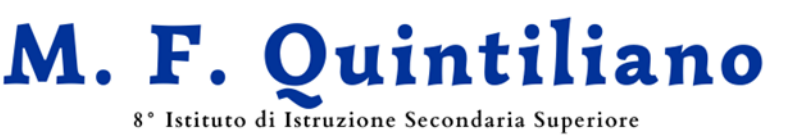

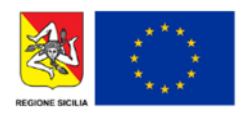

Classico, Linguistico, Scientifico (Sc. Appl.), delle Scienze Umane, Economico Sociale C.F. 80003750892

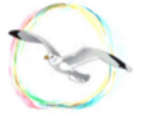

Via Tisia, 49 - 96100 (SR) Succursale Via Pitia, 46 - 96100 (SR) Cod.U. Fatt. UFE6QE

**Importante:** Per agevolare la compilazione del prospetto delle ore di ricevimento, i signori docenti sono invitati a compilare il modulo google cliccando il seguente link:

[https://docs.google.com/forms/d/e/1FAIpQLSfwYK\\_5dAwdiH-UuT-](https://docs.google.com/forms/d/e/1FAIpQLSfwYK_5dAwdiH-UuT-02lshEpEZIzIY5e88nL6cjqMQ4BIu1A/viewform)[02lshEpEZIzIY5e88nL6cjqMQ4BIu1A/viewform](https://docs.google.com/forms/d/e/1FAIpQLSfwYK_5dAwdiH-UuT-02lshEpEZIzIY5e88nL6cjqMQ4BIu1A/viewform)

Siracusa, 30 ottobre 2023

Il Dirigente Scolastico

Prof.ssa Simonetta Arnone *(firmato digitalmente)*

Email: srpm01000p@istruzione.it Dirigente: dirigente@quintiliano.it

Tel. 0931 411986 Sito web: PEC: srpm01000p@pec.istruzione.it https://www.liceopolivalentequintiliano.edu.it